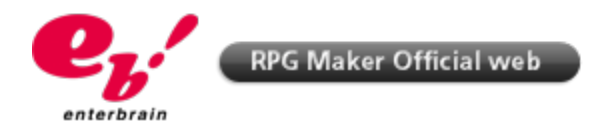

## **RPG MAKER VX Tutorials | Changing the title screen**

- **1. Choose the picture to be used as a title screen**
- **2. Right-click the file and rename it to "Title"**

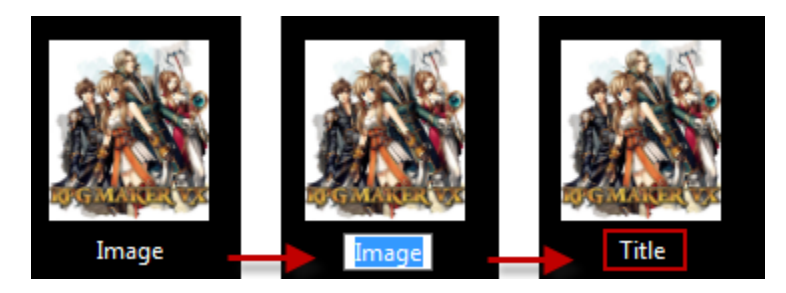

**3. Open up the graphics folder in your project folder**

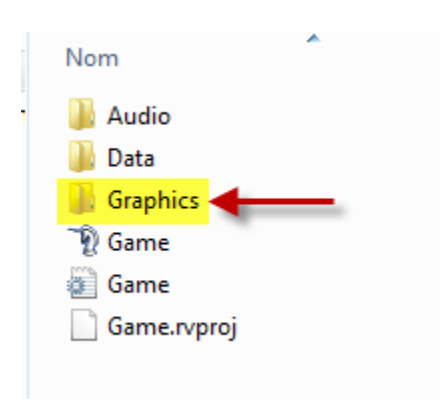

**4. Drag and drop (or copy/paste) your "title" file into the "system" folder.**

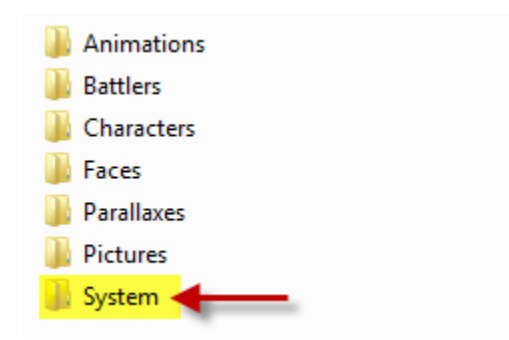

**5. Once the game is launched, the new title screen will appear.**

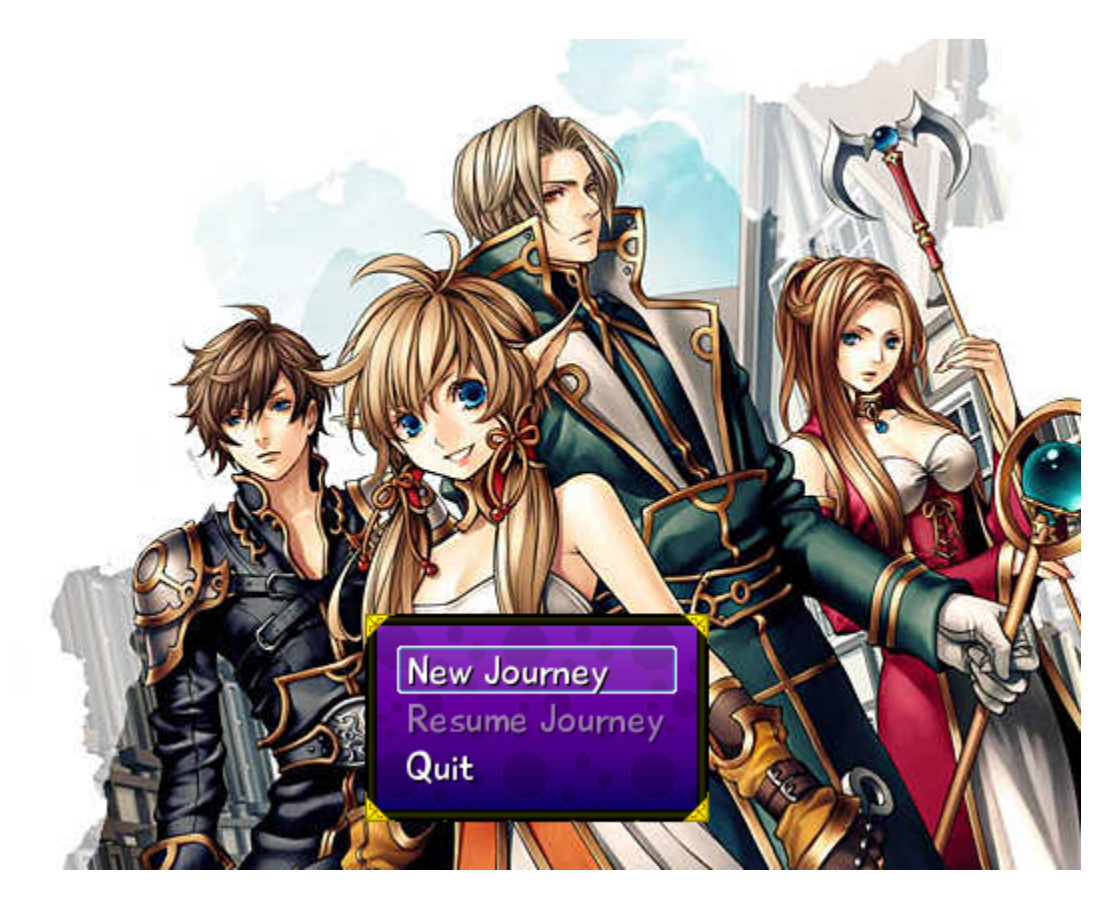

Last Updated: 2011.03.11

©2007 ENTERBRAIN,INC./YOJI OJIMA. ©2007, Xiph.Org Foundation. Ruby ©1993-2003 Yukihiro Matsumoto All Rights Reserved License for Scintilla and SciTE ©1998-2003 by Neil Hodgson All Rights Reserved Diversion or reproduction of the contents on the website is forbidden without the consent of Enterbrain,Inc. © 2010 CoGen Media Co., Ltd. All Rights Reserved.